## **LDMTool and Windows 7, 64 Bit**

**The program LDMTool is designed for 32 Bit operating systems. You can use the program under Windows 7, 64 Bit with the following instructions:**

- **1. Right click on the program's shortcut (.exe file).**
- **2. Click on "Properties".**
- **3. Click on the "Compatibility" tab. (See screenshot)**
- **4. Click on the drop down menu arrow and select "Windows XP (Service Pack 3)".**
- **5. Click "OK".**

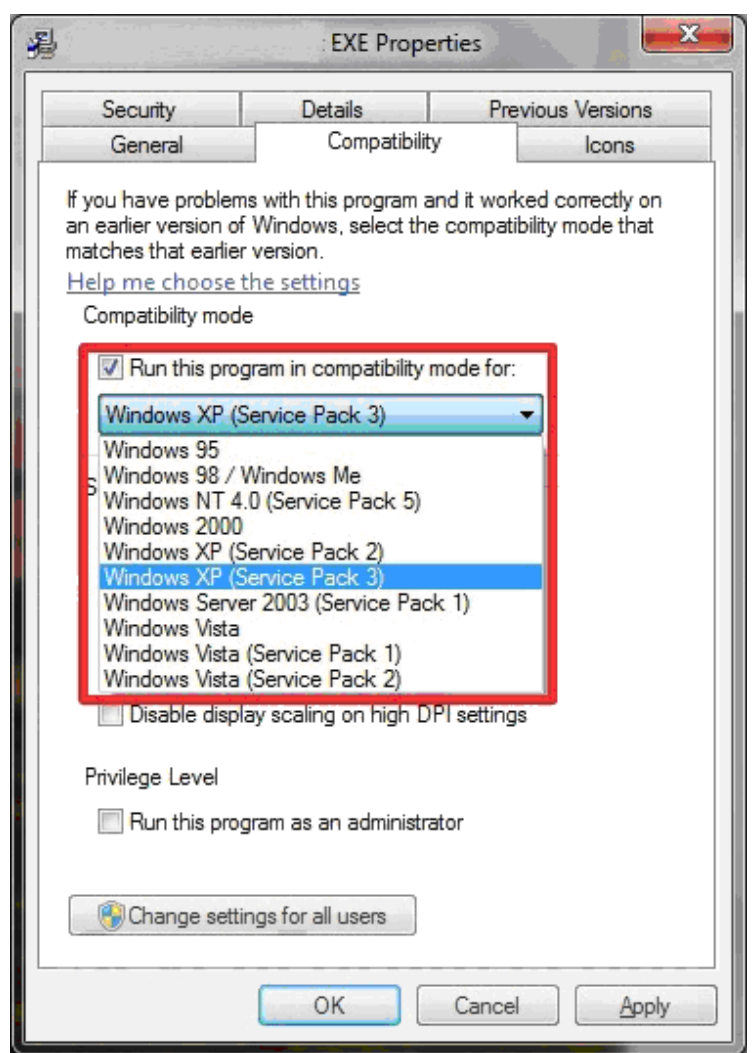